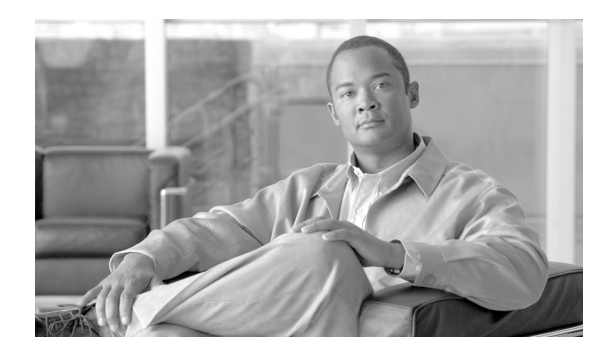

### **CHAPTER 13**

# **Configuring VRF Lite**

This chapter describes how to configure VPN Routing and Forwarding Lite (VRF Lite) for the ML-Series cards. For additional information about the Cisco IOS commands used in this chapter, refer to the *Cisco IOS Command Reference* publication. This chapter contains the following major sections:

- **•** [Understanding VRF Lite, page 13-1](#page-0-0)
- **•** [Configuring VRF Lite, page 13-2](#page-1-0)
- **•** [VRF Lite Configuration Example, page 13-3](#page-2-0)
- **•** [Monitoring and Verifying VRF Lite, page 13-7](#page-6-0)

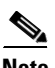

**Note** If you have already configured bridging, you may now proceed with configuring VRF Lite as an optional step.

# <span id="page-0-0"></span>**Understanding VRF Lite**

VRF is an extension of IP routing that provides multiple routing instances. It provides a separate IP routing and forwarding table to each VPN and is used in concert with MP-iBGP (Multi-Protocol internal BGP) between provider equipment (PE) routers to provide Layer 3 MPLS-VPN. However, ML-Series VRF implementation is without MP-iBGP. With VRF Lite, the ML Series is considered a PE-extension or a customer equipment (CE)-extension. VRF Lite is considered a PE-extension since its has VRF (but without MP-iBGP), and it is considered a CE-extension since this CE can have multiple VRFs and serves many customer with one CE box.

Under VRF Lite, an ML-Series CE can have multiple interfaces/subinterfaces with PE for different customers (while a normal CE is only for one customer). It holds VRFs (routing information) locally and it does not distribute the VRFs to its connected PE. It uses VRF information to direct traffic to the correct interfaces/subinterfaces when it receives traffic from customers' routers or from Internet service provider (ISP) PE router(s).

# <span id="page-1-0"></span>**Configuring VRF Lite**

Perform the following procedure to configure VRF Lite:

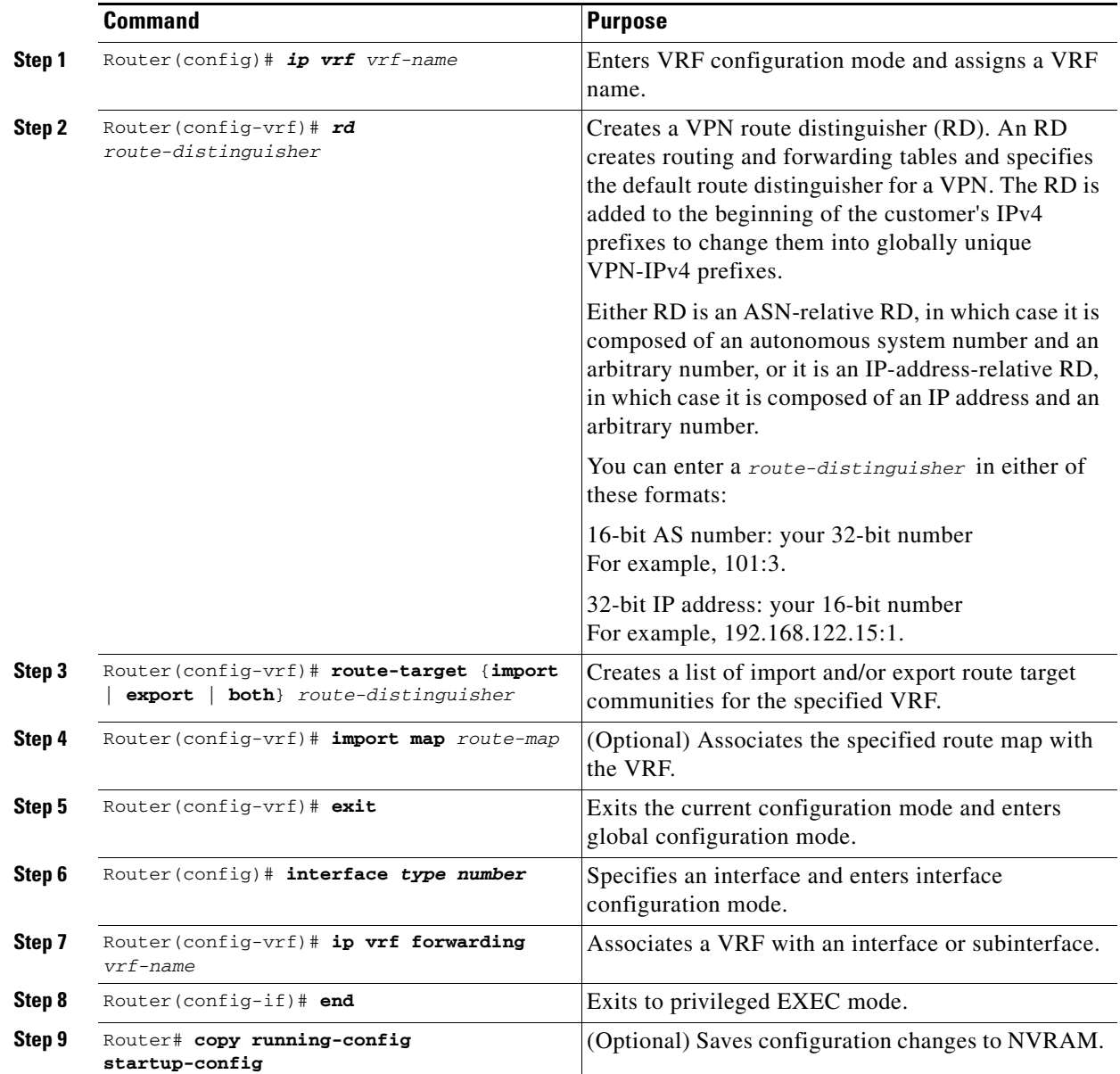

[Example 13-1](#page-1-1) shows an example of configuring a VRF. In the example, the VRF name is customer\_a, the route-distinguisher is 1:1, and the interface type is Fast Ethernet, number 0.1.

#### <span id="page-1-1"></span>*Example 13-1 Configuring a VRF*

```
Router(config)# ip vrf customer_a
Router(config-vrf)# rd 1:1
Router(config-vrf)# route-target both 1:1
Router(config)# interface fastEthernet 0.1
Router(config-subif)# ip vrf forwarding customer_a
```
### <span id="page-2-0"></span>**VRF Lite Configuration Example**

[Figure 13-1](#page-2-1) shows an example of a VRF Lite configuration. The configurations for Router A and Router B are provided in [Example 13-2](#page-2-2) and [Example 13-3 on page 13-4,](#page-3-0) respectively. The associated routing tables are shown in [Example 13-4 on page 13-5](#page-4-0) through [Example 13-9 on page 13-7](#page-6-1).

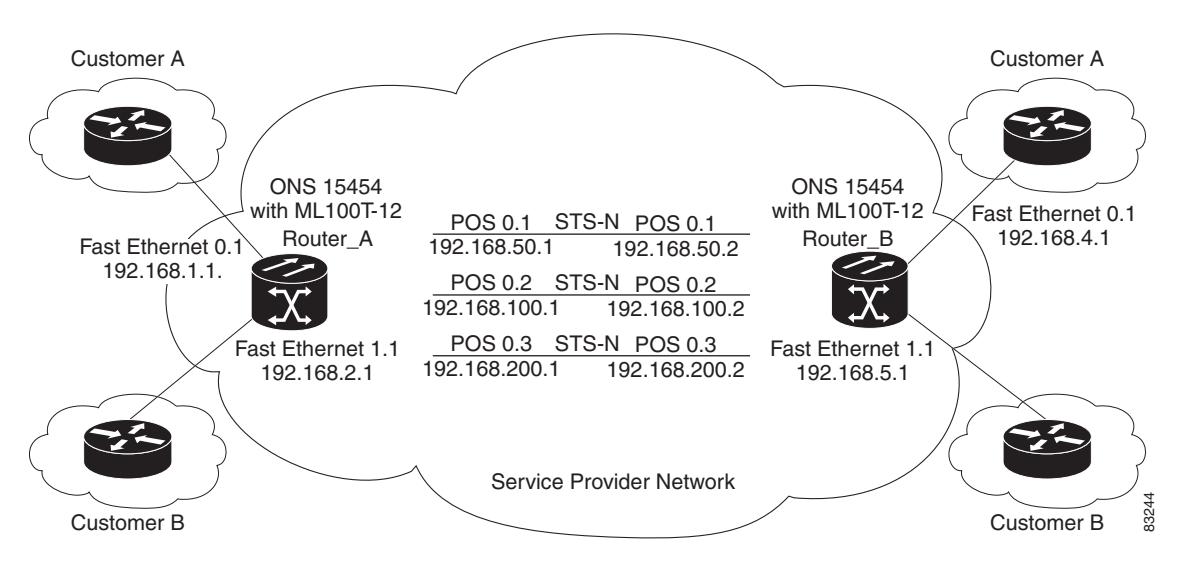

<span id="page-2-1"></span>*Figure 13-1 VRF Lite—Sample Network Scenario*

<span id="page-2-2"></span>*Example 13-2* **Router A Configuration**

```
hostname Router_A
!
ip vrf customer_a
 rd 1:1
 route-target export 1:1
 route-target import 1:1
!
ip vrf customer_b
 rd 2:2
 route-target export 2:2
 route-target import 2:2
!
bridge 1 protocol ieee
bridge 2 protocol ieee
bridge 3 protocol ieee
!
!
interface FastEthernet0
 no ip address
!
interface FastEthernet0.1
  encapsulation dot1Q 2
  ip vrf forwarding customer_a
 ip address 192.168.1.1 255.255.255.0
 bridge-group 2
!
interface FastEthernet1
 no ip address
!
```

```
interface FastEthernet1.1
 encapsulation dot1Q 3
 ip vrf forwarding customer_b
 ip address 192.168.2.1 255.255.255.0
 bridge-group 3
!
interface POS0
 no ip address
 crc 32
 no cdp enable
 pos flag c2 1
!
interface POS0.1
 encapsulation dot1Q 1 native
 ip address 192.168.50.1 255.255.255.0
 bridge-group 1
!
interface POS0.2
 encapsulation dot1Q 2
  ip vrf forwarding customer_a
 ip address 192.168.100.1 255.255.255.0
 bridge-group 2
!
interface POS0.3
 encapsulation dot1Q 3
 ip vrf forwarding customer_b
 ip address 192.168.200.1 255.255.255.0
 bridge-group 3
!
router ospf 1
 log-adjacency-changes
 network 192.168.50.0 0.0.0.255 area 0
!
router ospf 2 vrf customer_a
 log-adjacency-changes
 network 192.168.1.0 0.0.0.255 area 0
 network 192.168.100.0 0.0.0.255 area 0
!
router ospf 3 vrf customer_b
 log-adjacency-changes
 network 192.168.2.0 0.0.0.255 area 0
 network 192.168.200.0 0.0.0.255 area 0
!
```
#### <span id="page-3-0"></span>*Example 13-3 Router\_B Configuration*

```
hostname Router_B
!
ip vrf customer_a 
rd 1:1
 route-target export 1:1
 route-target import 1:1
!
ip vrf customer_b
 rd 2:2
 route-target export 2:2
 route-target import 2:2
!
bridge 1 protocol ieee
bridge 2 protocol ieee
bridge 3 protocol ieee
!
```

```
!
interface FastEthernet0
 no ip address
!
interface FastEthernet0.1
 encapsulation dot1Q 2
 ip vrf forwarding customer_a
 ip address 192.168.4.1 255.255.255.0
 bridge-group 2
!
interface FastEthernet1
 no ip address
!
interface FastEthernet1.1
 encapsulation dot1Q 3
 ip vrf forwarding customer_b
 ip address 192.168.5.1 255.255.255.0
 bridge-group 3
!
interface POS0
 no ip address
 crc 32
 no cdp enable
 pos flag c2 1
!
interface POS0.1
  encapsulation dot1Q 1 native
  ip address 192.168.50.2 255.255.255.0
 bridge-group 1
!
interface POS0.2
 encapsulation dot1Q 2
 ip vrf forwarding customer_a
  ip address 192.168.100.2 255.255.255.0
 bridge-group 2
!
interface POS0.3
  encapsulation dot1Q 3
  ip vrf forwarding customer_b
 ip address 192.168.200.2 255.255.255.0
 bridge-group 3
!
router ospf 1
 log-adjacency-changes
 network 192.168.50.0 0.0.0.255 area 0
!
router ospf 2 vrf customer_a
  log-adjacency-changes
 network 192.168.4.0 0.0.0.255 area 0
 network 192.168.100.0 0.0.0.255 area 0
!
router ospf 3 vrf customer_b
 log-adjacency-changes
 network 192.168.5.0 0.0.0.255 area 0
 network 192.168.200.0 0.0.0.255 area 0
!
```
<span id="page-4-0"></span>*Example 13-4 Router\_A Global Routing Table*

```
Router_A# sh ip route
Codes: C - connected, S - static, I - IGRP, R - RIP, M - mobile, B - BGP
        D - EIGRP, EX - EIGRP external, O - OSPF, IA - OSPF inter area
```

```
 N1 - OSPF NSSA external type 1, N2 - OSPF NSSA external type 2
       E1 - OSPF external type 1, E2 - OSPF external type 2, E - EGP
        i - IS-IS, L1 - IS-IS level-1, L2 - IS-IS level-2, ia - IS-IS inter area
        * - candidate default, U - per-user static route, o - ODR
        P - periodic downloaded static route
Gateway of last resort is not set
C 192.168.50.0/24 is directly connected, POS0.1
```
#### *Example 13-5 Router\_A customer\_a VRF Routing Table*

```
Router_A# show ip route vrf customer_a
Codes: C - connected, S - static, I - IGRP, R - RIP, M - mobile, B - BGP
        D - EIGRP, EX - EIGRP external, O - OSPF, IA - OSPF inter area 
        N1 - OSPF NSSA external type 1, N2 - OSPF NSSA external type 2
        E1 - OSPF external type 1, E2 - OSPF external type 2, E - EGP
        i - IS-IS, L1 - IS-IS level-1, L2 - IS-IS level-2, ia - IS-IS inter area
        * - candidate default, U - per-user static route, o - ODR
        P - periodic downloaded static route
Gateway of last resort is not set
```
O 192.168.4.0/24 [110/2] via 192.168.100.2, 00:15:35, POS0.2

C 192.168.1.0/24 is directly connected, FastEthernet0.1

C 192.168.100.0/24 is directly connected, POS0.2

#### *Example 13-6 Router\_A customer\_b VRF Routing Table*

```
Router_A# show ip route vrf customer_b
Codes: C - connected, S - static, I - IGRP, R - RIP, M - mobile, B - BGP
        D - EIGRP, EX - EIGRP external, O - OSPF, IA - OSPF inter area 
        N1 - OSPF NSSA external type 1, N2 - OSPF NSSA external type 2
        E1 - OSPF external type 1, E2 - OSPF external type 2, E - EGP
        i - IS-IS, L1 - IS-IS level-1, L2 - IS-IS level-2, ia - IS-IS inter area
        * - candidate default, U - per-user static route, o - ODR
        P - periodic downloaded static route
```
Gateway of last resort is not set

```
C 192.168.200.0/24 is directly connected, POS0.3
O 192.168.5.0/24 [110/2] via 192.168.200.2, 00:10:32, POS0.3
```

```
C 192.168.2.0/24 is directly connected, FastEthernet1.1
```
#### *Example 13-7 Router\_B Global Routing Table*

```
Router_B# sh ip route
Codes: C - connected, S - static, I - IGRP, R - RIP, M - mobile, B - BGP
        D - EIGRP, EX - EIGRP external, O - OSPF, IA - OSPF inter area 
        N1 - OSPF NSSA external type 1, N2 - OSPF NSSA external type 2
        E1 - OSPF external type 1, E2 - OSPF external type 2, E - EGP
        i - IS-IS, L1 - IS-IS level-1, L2 - IS-IS level-2, ia - IS-IS inter area
        * - candidate default, U - per-user static route, o - ODR
        P - periodic downloaded static route
Gateway of last resort is not set
```
C 192.168.50.0/24 is directly connected, POS0.1

#### *Example 13-8 Router\_B customer\_a VRF Routing Table*

```
Router_B# sh ip route vrf customer_a
Codes: C - connected, S - static, I - IGRP, R - RIP, M - mobile, B - BGP
        D - EIGRP, EX - EIGRP external, O - OSPF, IA - OSPF inter area
       N1 - OSPF NSSA external type 1, N2 - OSPF NSSA external type 2
       E1 - OSPF external type 1, E2 - OSPF external type 2, E - EGP
        i - IS-IS, L1 - IS-IS level-1, L2 - IS-IS level-2, ia - IS-IS inter area
        * - candidate default, U - per-user static route, o - ODR
        P - periodic downloaded static route
Gateway of last resort is not set
C 192.168.4.0/24 is directly connected, FastEthernet0.1
```

```
O 192.168.1.0/24 [110/2] via 192.168.100.1, 00:56:24, POS0.2
```

```
C 192.168.100.0/24 is directly connected, POS0.2
```
#### <span id="page-6-1"></span>*Example 13-9 Router\_B customer\_b VRF Routing Table*

```
Router_B# show ip route vrf customer_b
Codes: C - connected, S - static, I - IGRP, R - RIP, M - mobile, B - BGP
       D - EIGRP, EX - EIGRP external, O - OSPF, IA - OSPF inter area 
       N1 - OSPF NSSA external type 1, N2 - OSPF NSSA external type 2
       E1 - OSPF external type 1, E2 - OSPF external type 2, E - EGP
        i - IS-IS, L1 - IS-IS level-1, L2 - IS-IS level-2, ia - IS-IS inter area
        * - candidate default, U - per-user static route, o - ODR
        P - periodic downloaded static route
Gateway of last resort is not set
C 192.168.200.0/24 is directly connected, POS0.3
C 192.168.5.0/24 is directly connected, FastEthernet1.1
```

```
O 192.168.2.0/24 [110/2] via 192.168.200.1, 00:10:51, POS0.3
```
### <span id="page-6-2"></span><span id="page-6-0"></span>**Monitoring and Verifying VRF Lite**

[Table 13-1](#page-6-2) shows the privileged EXEC commands for monitoring and verifying VRF Lite.

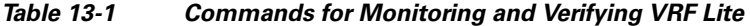

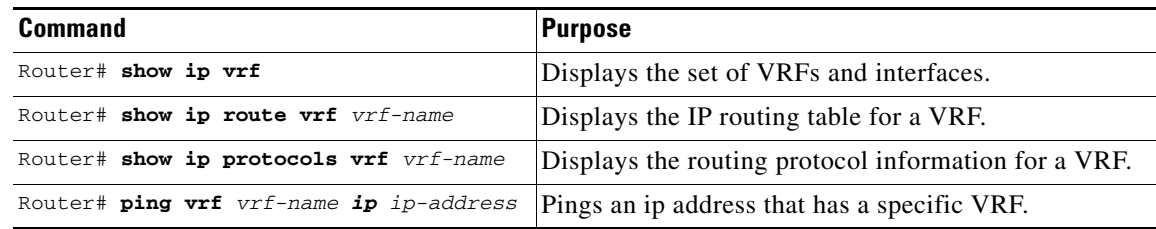

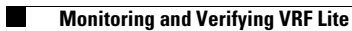

П